## Montageanleitung **optoNCDT 1760**

#### **Bestimmungsgemäßes Umfeld**

- Schutzart: IP65 (gilt nur bei angestecktem Sensorkabel)

Die Schutzart gilt nicht für optische Eingänge, da deren Verschmutzung zur Beeinträchtigung oder Ausfall der Funktion führt.

- Temperaturbereich:
- **Betrieb** 0 ...  $+50 °C$
- **Lagerung:**  $-20 ... +70 °C$
- Luftfeuchtigkeit: 5 ... 95 % RH (nicht kondensierend)
- Umgebungsdruck: Atmosphärendruck

#### **Warnhinweise**

Schließen Sie die Spannungsversorgung nach den Sicherheitsvorschriften für elektrische Betriebsmittel an. Versorgungsspannung darf angegebene Grenzen nicht überschreiten. > Verletzungsgefahr, Beschädigung oder Zerstörung des Sensors.

Vermeiden Sie die dauernde Einwirkung von Spritzwasser auf den Sensor. Auf den Sensor dürfen keine aggressiven Medien (Waschmittel, Kühlemulsionen) einwirken.

> Beschädigung oder Zerstörung des Sensors

Vermeiden Sie Stöße und Schläge auf den Sensor, Sensorkabel vor Beschädigung schützen. > Beschädigung oder Zerstörung des Systems, Ausfall des Messgerätes

### **Lasersicherheit**

Das ILD1760 arbeitet mit einem Halbleiterlaser der Wellenlänge 670 nm (sichtbar/rot). Die Sensoren sind in die Laserklasse 2 eingeordnet.

Am Sensorgehäuse sind folgende Hinweisschilder (Vorder- und Rückseite) angebracht:

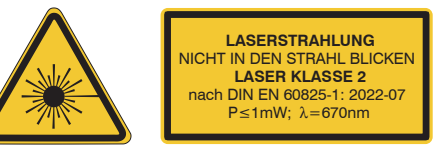

*Laserwarnschild für ILD1760-x* 

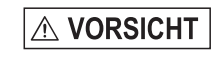

Laserstrahlung. Irritation oder Verletzung der Augen möglich. Schließen Sie die Augen oder wenden Sie sich sofort ab, falls Laserstrahlung ins Auge trifft.

Beachten Sie nationale Vorgaben, z. B. die für Deutschland gültige Arbeitsschutzverordnung zu künstlicher optischer Strahlung - OStrV.

## **Ein- und Ausgänge**

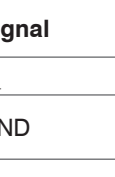

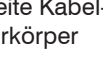

MICRO-EPSILON MESSTECHNIK GmbH & Co. KG Königbacher Str. 15 · 94496 Ortenburg / Deutschland Tel.  $+49$  (0) 8542 / 168-0 • Fax  $+49$  (0) 8542 / 168-90

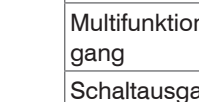

- Achten Sie bei Montage und Betrieb auf sorgsame Behandlung!
- Befestigen Sie den Sensor ausschließlich an den vorhandenen Durchgangsbohrungen auf einer ebenen Fläche. Klemmungen jeglicher Art sind nicht gestattet.
- Montieren Sie die Sensoren mit 3 Schrauben M4. Die Auflageflächen rings um die Durchgangsbohrungen (Befestigungsbohrungen) sind leicht erhöht.

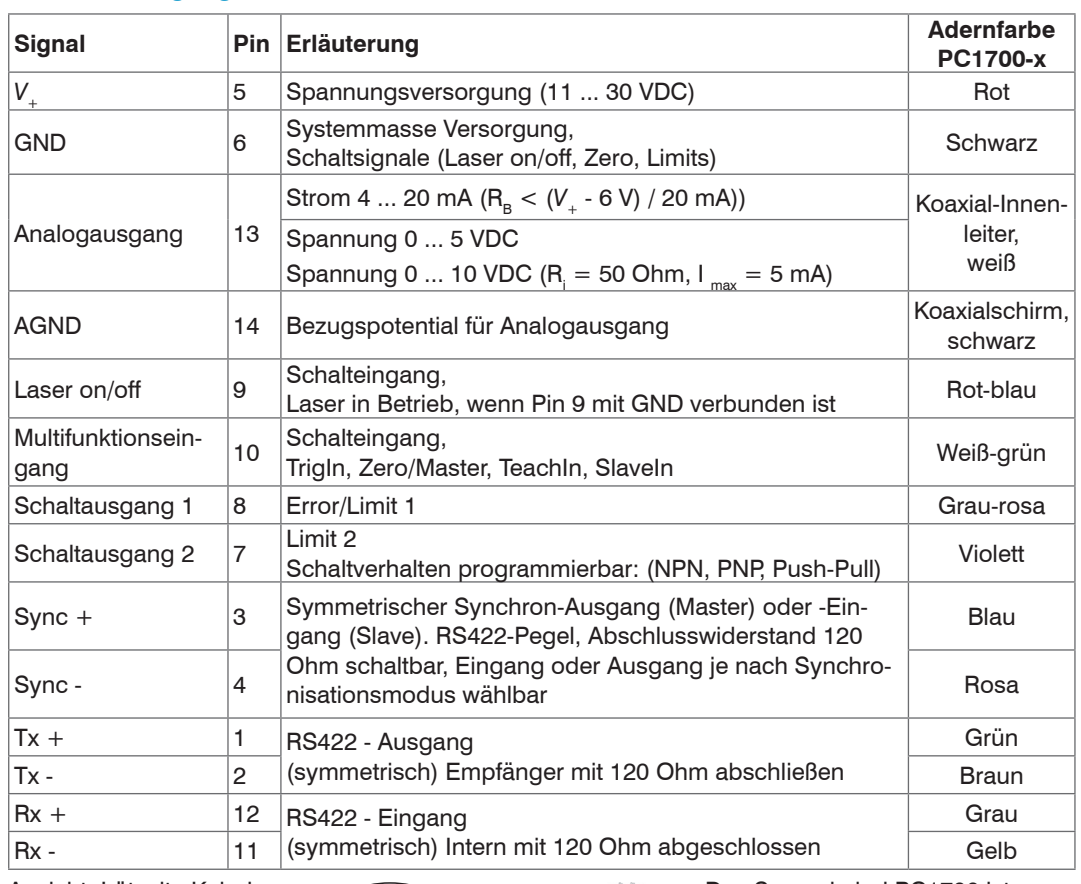

# Anziehmoment <del>n = 1</del>

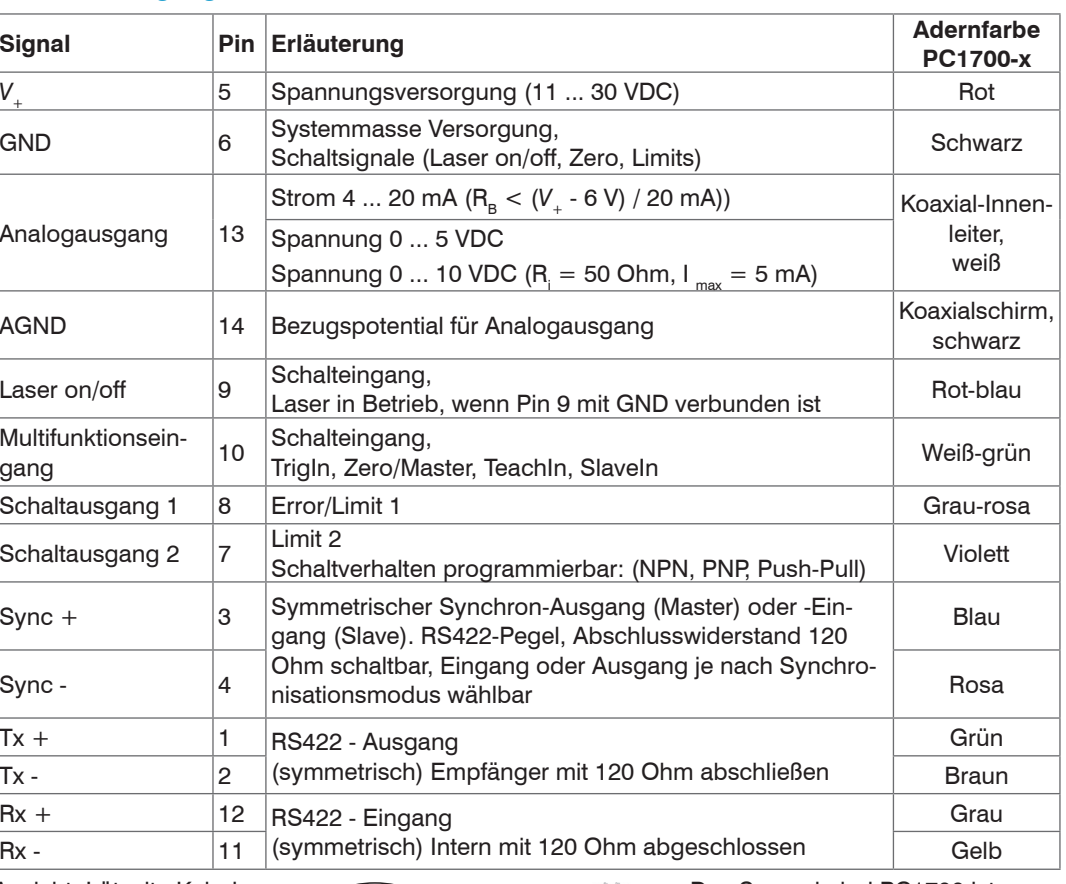

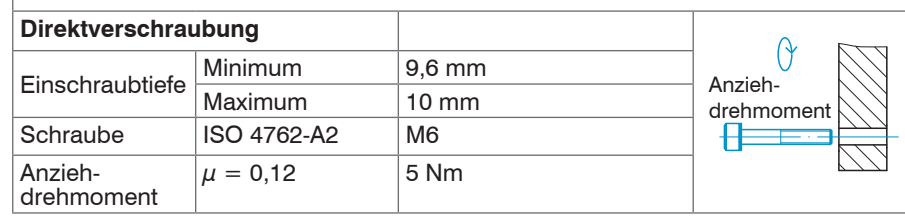

## $MB = Mesbereich$ MBA = Messbereichsanfang MBM= Messbereichsmitte MBE = Messbereichsende

 $M_{\rm g}$ 

 $\leftarrow$ 

Das Produkt erfüllt die Anforderungen nach CE und UKCA. Alle in der Betriebsanleitung beschriebenen Vorgaben und Sicherheitshinweise sind einzuhalten. Weiter aus einzuhalten aus einzuhalten. Zur der an Manner ein an Manner ein an Manner ein einzuhalten zur der aus einzuhalten. Zur der aus einzuhalten zur der

Ansicht: Lötseite Kabelstecker, Isolierkörper (Insulator)

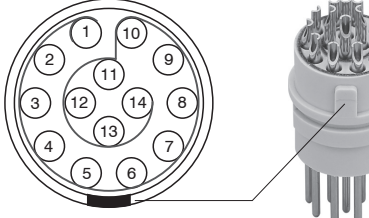

Das Sensorkabel PC1700 ist schleppkettentauglich. Einseitig ist eine Kabelbuchse angegossen das andere Ende besitzt Litzen mit Aderendhülsen. Steckverbinder: ODU MINI-SNAP, 14-polig, Serie B, Größe 2, Kodierung 0, IP 68

CE

UK<br>CA

 $\underline{\mathbb{R}}$ 

#### **Versorgungsspannung**, Nennwert: 24 V DC (11 ... 30 V, max. 150 mA).

5

6

11 ... 30 VDC

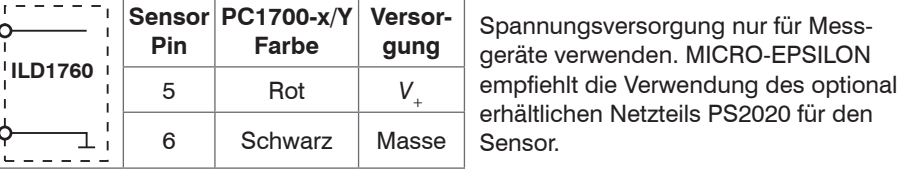

info@micro-epsilon.de • www.micro-epsilon.de

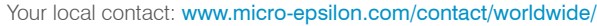

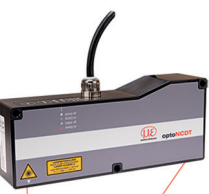

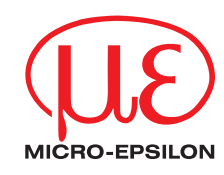

### **Befestigung Sensor**

Die Sensoren der Serie optoNCDT 1760 sind optische Sensoren, mit denen im μm-Bereich gemessen wird.

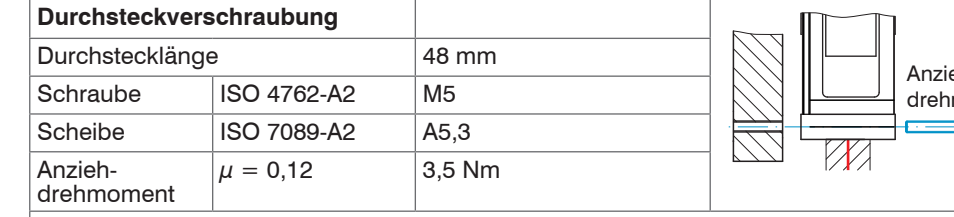

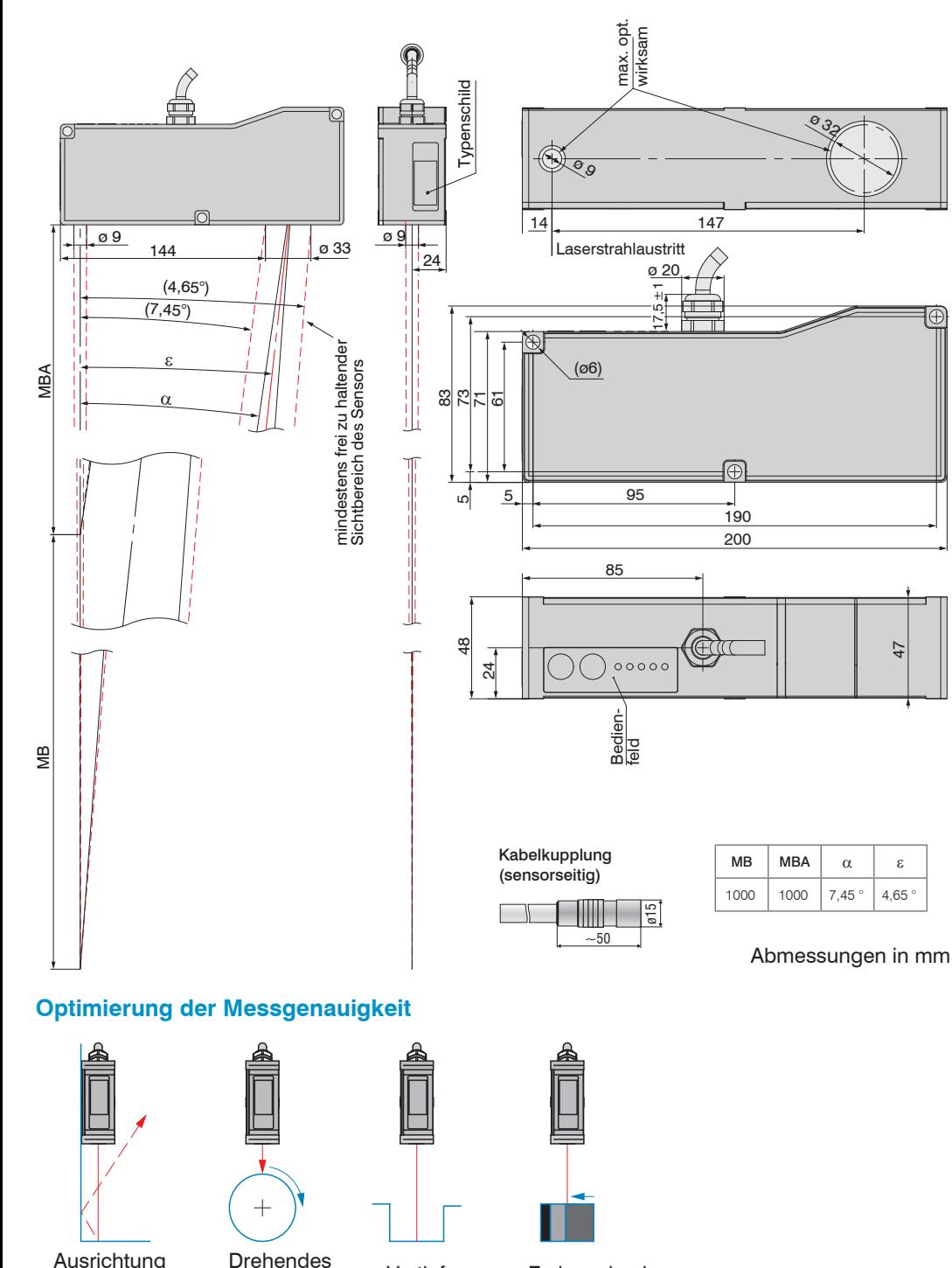

### **Messbereich, Messbereichsanfang**

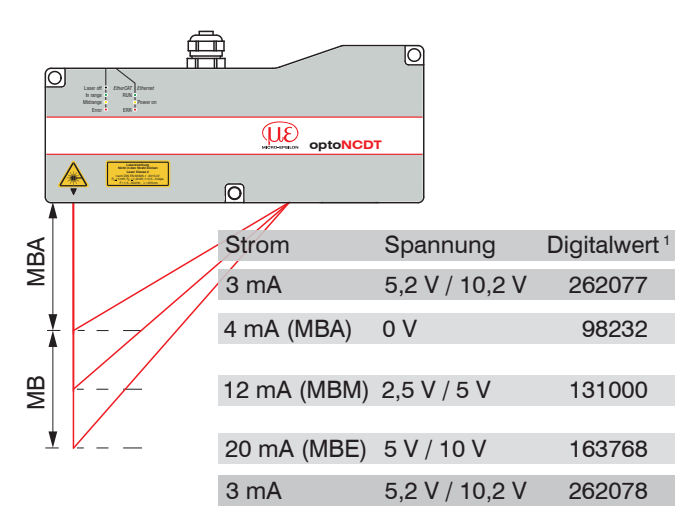

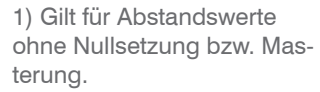

**Hinweise zur Produktkennzeichnung**

Wand

Objekt Vertiefung Farbwechsel

#### **Laser einschalten**

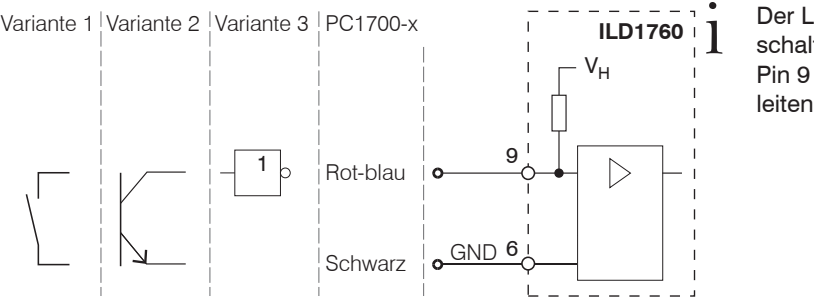

Der Laser bleibt abgeschaltet, solange nicht Pin 9 mit Pin 6 elektrisch leitend verbunden ist.

#### **Analogausgang**

Stromausgang nicht dauerhaft im Kurzschlussbetrieb ohne Lastwiderstand betreiben. Dies führt zur thermischen Überlastung und zur automatischen Überlastabschaltung des Ausgangs.

Stromausgang 4 ... 20 mA oder Spannungsausgang 0 ... 5 V oder 0 ... 10 V

> Stromausgang  $R_{\rm B}$  < (*V*<sub>+</sub> - 6 V) / 20 mA;

 $R_B$  max. = 250 Ohm bei  $V_1 = 11$  V  $\mathsf{C}_{\mathsf{I}} \leq 33 \mathsf{nF}$ 

Spannungsausgang  $R_i = 50$  Ohm,  $I_{max} = 5$  mA, Kurzschlussschutz ab 7 mA  $\mathsf{R}_{\mathsf{L}}$  > 20 MOhm  $\leq 100$  nF

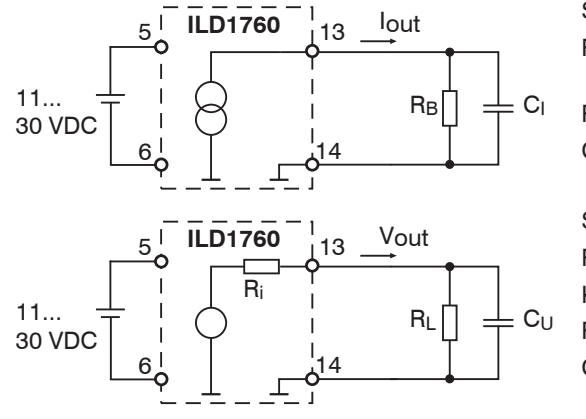

#### **Multifunktionseingang**

Der Multifunktionseingang ermöglicht die Funktionen Triggerung, Nullsetzen/Mastern, Teachen. Die Funktion hängt von der Programmierung des Eingangs ab und vom Zeitverhalten des Eingangssignals.

Die Eingänge sind nicht galvanisch getrennt, die maximale Schaltfrequenz beträgt 10 kHz. Verbinden Sie den Eingang mit **GND**, um die Funktion auszulösen.

- Starten Sie das Programm sensorTOOL.
- **EX Klicken Sie auf die Schaltfläche** Sensor.
- Das Programm sucht auf den verfügbaren Schnittstellen nach angeschlossenen Sensoren der Reihe ILD1760.

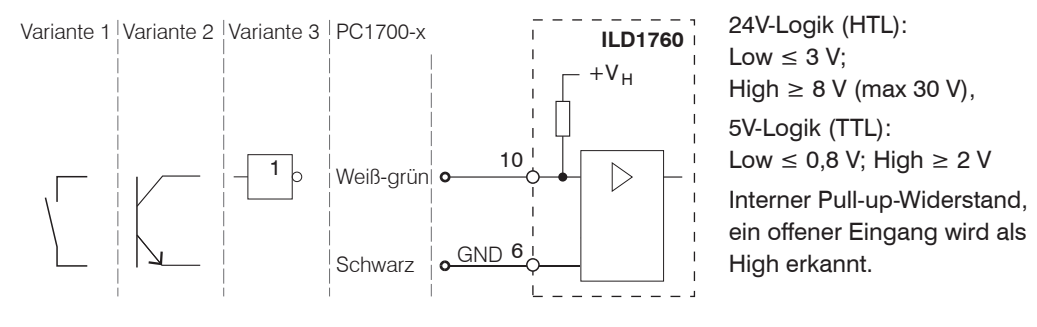

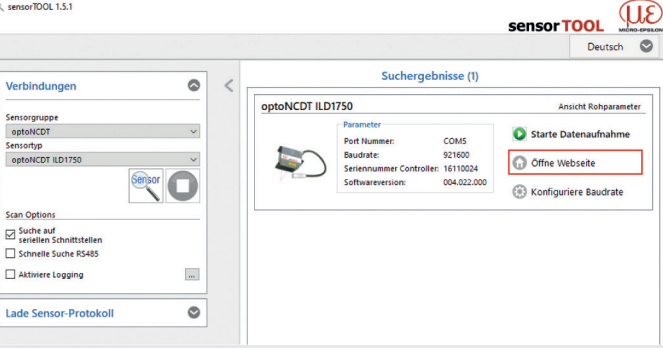

Wählen Sie einen gewünschten Sensor aus. Klicken Sie auf die Schaltfläche Öffne Webseite.

#### **RS422-Verbindung mit USB-Konverter IF2001/USB**

Für die Verbindung zwischen Sensor und PC müssen die Leitungen gekreuzt werden.

Trennen beziehungsweise verbinden Sie die Sub-D-Verbindung zwischen RS422 und USB-Konverter nur im spannungslosen Zustand.

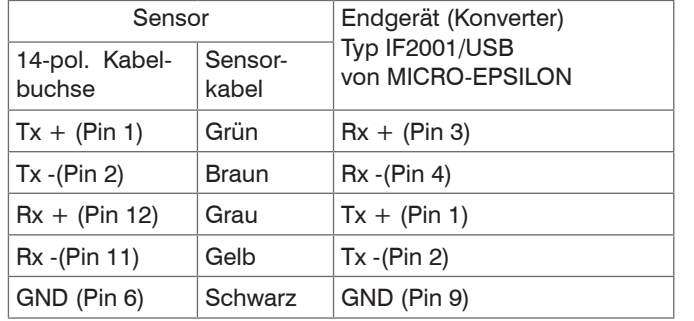

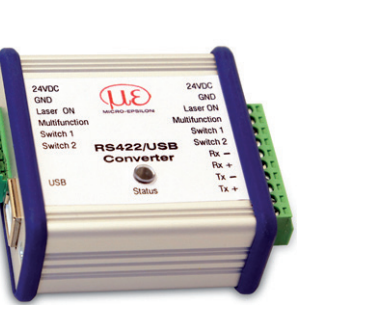

Symmetrische Differenzsignale nach EIA-422, nicht galvanisch von der Versorgungsspannung getrennt. Verwenden Sie ein geschirmtes Kabel mit verdrillten Adern, z. B. PC1700-x.

#### **Inbetriebnahme**

Verbinden Sie den Sensor über einen RS422-Konverter mit einem PC/Notebook, schließen Sie die Versorgungsspan-

nung an.

sensorTOOL 1.5.1 Verbindunge

> Sensorgruppe Sensortyp<br>optoNCDT ILD1750

**Scan Options**  $\boxed{\boxtimes}$  Suche auf<br>seriellen Schnittstellen Schnelle Suche RS485  $\Box$  Aktiviere Logging

Das Programm sensorTOOL finden Sie online unter

[https://www.micro-epsilon.de/](https://www.micro-epsilon.de/service/download/software/) [service/download/software/](https://www.micro-epsilon.de/service/download/software/) Sie benötigen einen Webbrowser, kompatibel zu HTML5 auf

einem PC/Notebook.

#### **Zugriff über Webinterface**

Im Webbrowser erscheinen nun interaktive Webseiten zur Einstellung des Sensors. Der Sensor ist aktiv und liefert Messwerte. Die laufende Messung kann mit den Funktionsschaltflächen im Bereich Diagrammtyp gesteuert werden.

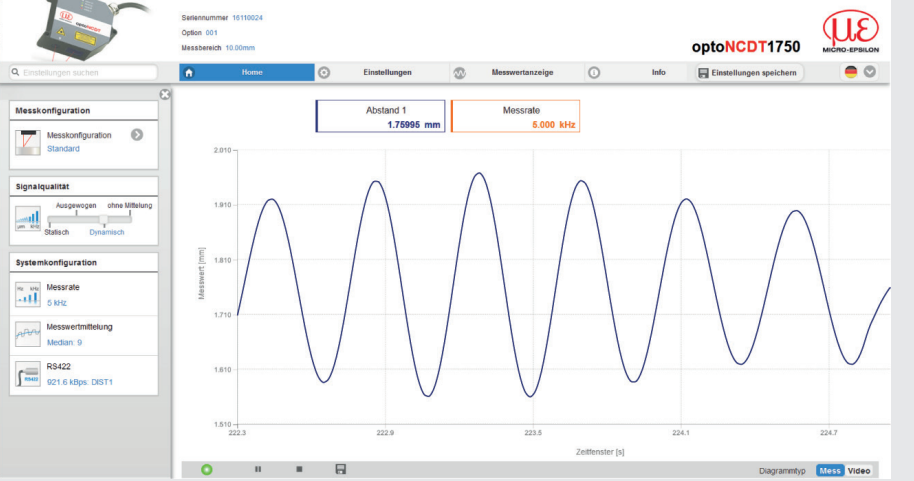

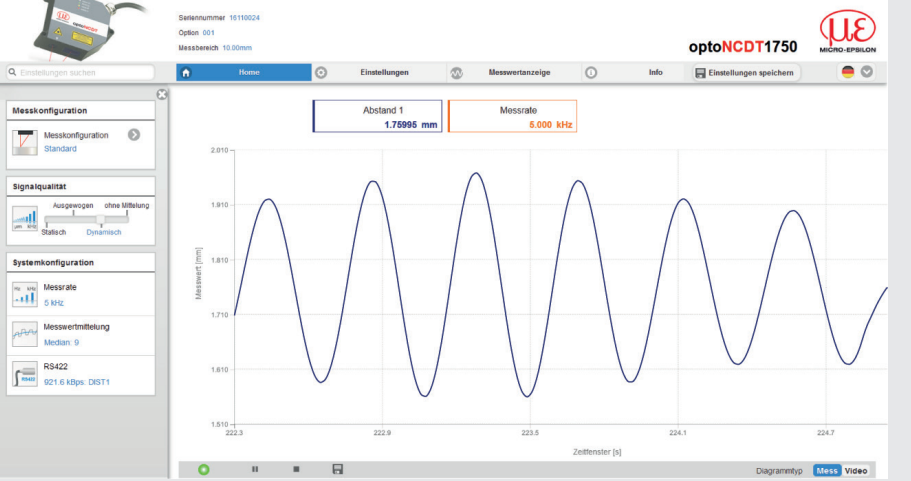

In der oberen Navigationsleiste sind weitere Funktionen (Einstellungen, Messwertanzeige usw.) erreichbar. Das Aussehen der Webseiten kann sich abhängig von den Funktionen ändern. Jede Seite enthält Beschreibungen der Parameter und damit Tipps zum Ausfüllen der Webseite.

**Messrate auswählen**

Gehen Sie in das Menü Einstellungen > Messwertaufnahme > Messrate**.**

Beginnen Sie mit einer mittleren Messrate. Wählen Sie eine Messrate aus der Liste aus.

#### **Schnittstelle auswählen**

Gehen Sie in das Menü Einstellungen > Ausgänge > Datenausgabe**.**

Entscheidet über die genutzte Schnittstelle für die Messwertausgabe. Eine parallele Messwertausgabe über mehrere Kanäle ist nicht möglich. RS422 und Analogausgang sind nicht gleichzeitig möglich. Bei Benutzung des Webinterface wird die Ausgabe via RS422 abgeschaltet.

#### **Messobjekt platzieren**

**Platzieren Sie das Messobiekt möglichst in der Mitte des Messbereichs.** 

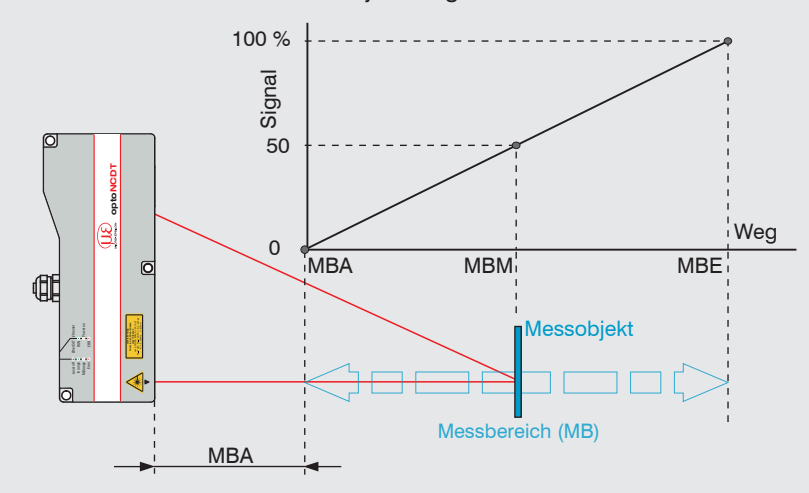

Die LED State am Sensor zeigt die Position des Messobjekts zum Sensor an.

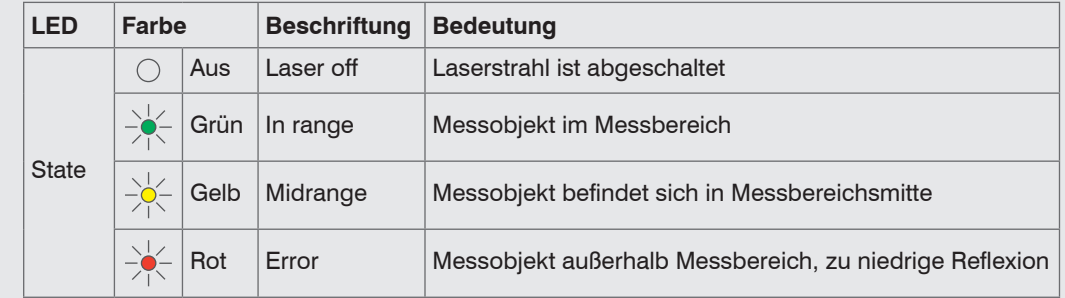

#### **Einstellungen speichern**

Gehen Sie in das Menü Einstellungen > Systemeinstellungen > Laden&Speichern oder klicken Sie auf die Schaltfläche Einstellungen speichern.

Weitere Informationen zum Sensor können Sie in der Betriebsanleitung nachlesen. Diese finden Sie Online unter: [www.micro-epsilon.de/download/manuals/man--optoNCDT-1750--de.pdf](http://www.micro-epsilon.de/download/manuals/man--optoNCDT-1750--de.pdf)

### **Schnelleinstieg**

#### **Aufbau der Komponenten**

Montieren Sie den Sensor und verbinden Sie die Komponenten miteinander.

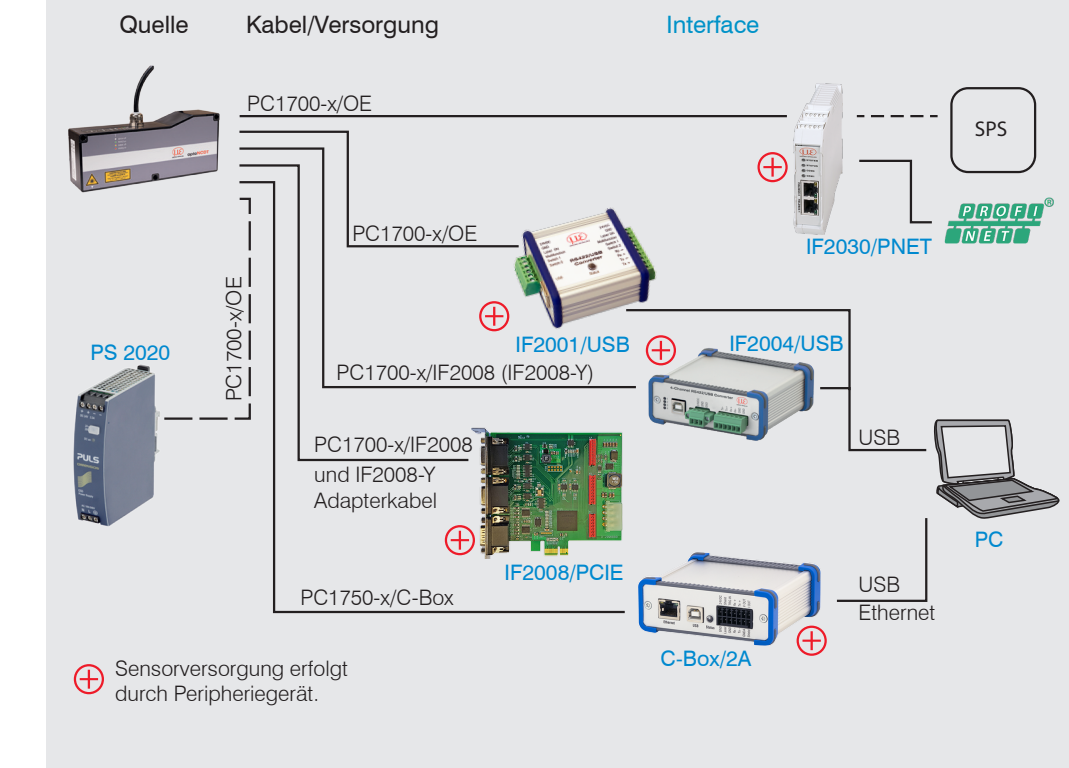